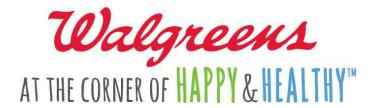

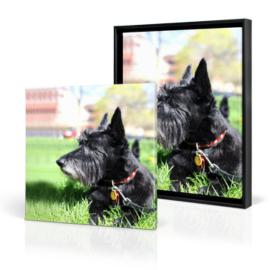

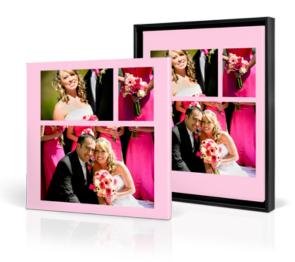

# Walgreens QuickPrints: Canvas Print Layout Guide

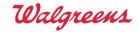

## Introduction:

The Walgreens QuickPrints API gives the ability for customers of third party mobile photo applications to print photos from their mobile devices and pick them up at their local Walgreens store. We are now adding the ability for applications to allow their customers to purchase canvas prints.

## **Overview:**

## What this document covers

This document explains how to properly configure image files for print output as canvas products via our QuickPrints API.

## **About canvas prints**

Canvas prints are available at approximately 4,000 Walgreens locations and are available in the following sizes and price points:

|            |               |             |      |       | Revenue Share |      |
|------------|---------------|-------------|------|-------|---------------|------|
| Print Size | Image Style   | Frame Style | MSRP |       | per Canvas    |      |
| 11x14      | Single Image  | Unframed    | \$   | 39.99 | \$            | 6.00 |
| 12x12      | Single Image  | Unframed    | \$   | 49.99 | \$            | 7.50 |
| 16x20      | Single Image  | Unframed    | \$   | 59.99 | \$            | 9.00 |
| 11x14      | Collage Image | Unframed    | \$   | 44.99 | \$            | 6.75 |
| 12x12      | Collage Image | Unframed    | \$   | 54.99 | \$            | 8.25 |
| 16x20      | Collage Image | Unframed    | \$   | 64.99 | \$            | 9.75 |

# **Canvas Print Requirements**

To guarantee that your customer's photo canvas print will be of the highest quality:

• The image sent to Walgreens should fall with the minimum and maximum image resolutions below based on the desired print size:

| Print Size | Minimum Image Resolution | Maximum Image Resolution |
|------------|--------------------------|--------------------------|
| 11x14      | 1650 x 2100              | 3300 x 4200              |
| 12x12      | 1800 x 1800              | 3600 x 3600              |
| 16x20      | 2400 x 3000              | 4800 x 6000              |

- All images must be in the JPEG format
- Each image must be under 10MB. In general, each image should be under 5MB
- Cut lines & wrap area must be included in the rendered image sent to Walgreens for printing
  - Sample image overlays for the cut lines can be downloaded from: https://developer.walgreens.com/sites/all/files/QuickPrints/Creative/canvas\_templates\_ver 1.zip.
  - o Every canvas print has a 1.5 inch wrap area along all four edges of the image

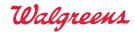

# **Image Quality Warning Messages**

If a customer's image doesn't meet the Canvas Print Requirements, Walgreens requires that at a minimum, the customer must be warned about the potential for an inferior product quality output.

The following example shows how the Walgreens iOS application handles this messaging.

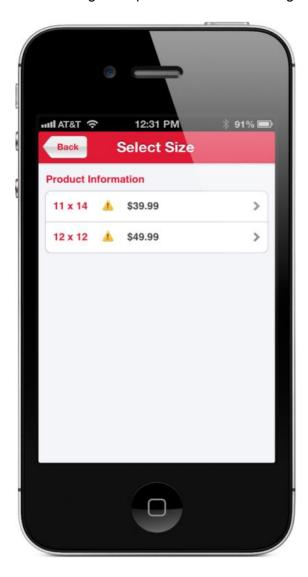

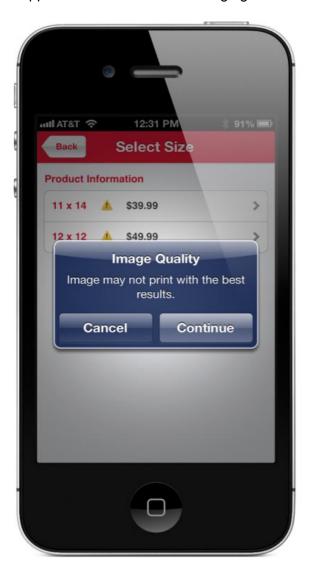

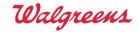

## **Print Sizing & Layout Examples**

Sample image layout files can be downloaded at http://bit.ly/qpcanvas.

The images below show how the Walgreens iOS app and Canvas Print by Printicular iOS app show customers what will appear on the front of the canvas versus what will be on the side of the canvas:

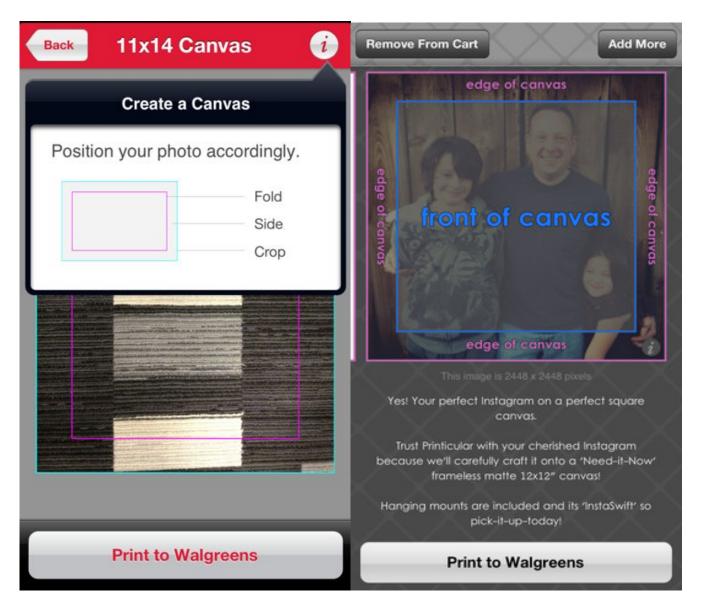